## 振込時の受取人入力欄にお客様IDが表示される事象について

- ※下記のケースで、インターネットバンキング振込時の受取人入力欄に「お客様 ID」が表示される 事象が発生することがありますので、必ず受取人欄の内容をご確認のうえ送信していただきますよ うお願いいたします。
- ◇以下の条件に全て当てはまる場合に、振込先口座の受取人入力欄に初期値として「お客様ID」が 表示される事象が発生しています。
	- ・受取人口座確認機能※の時間外や受取人口座確認機能に対応していない金融機関へのお振込み (※金融機関・支店名・科目・口座番号を入力することにより、「口座名義人名」を自動的に 表示する機能)
	- ・Windows8.1 で Internet Explorer11 を利用
	- ・Internet Explorer11 でオートコンプリート機能※を利用 (※過去の入力履歴を参照して次の入力内容を予想し、あらかじめ表示する機能です。オートコ ンプリート機能を使用すると、インターネットバンキングのログイン画面を表示した際に、 あらかじめ保存したIDとログインパスワードが自動で表示されます。)

◇上記事象が発生した場合は、以下の通りご対応いただきますようお願いいたします。

- ・受取人入力欄に表示された「お客様ID」を削除して「受取人名」を入力してください。 そのまま送信しますと、受取人名相違となってしまいます。
- ・インターネットバンキングをご利用の際は、オートコンプリート機能を使用してIDとログイン パスワードを保存しないようお願いいたします。
- ・すでにIDとログインパスワードを保存していて、オートコンプリート履歴の削除およびオート コンプリート機能の無効化を行う場合、操作方法がご不明な方は下記お問合せ窓口までご連絡く ださい。

※削除を行うと、他サイトにて保存したIDとパスワードも削除されますのでご注意ください。

以上

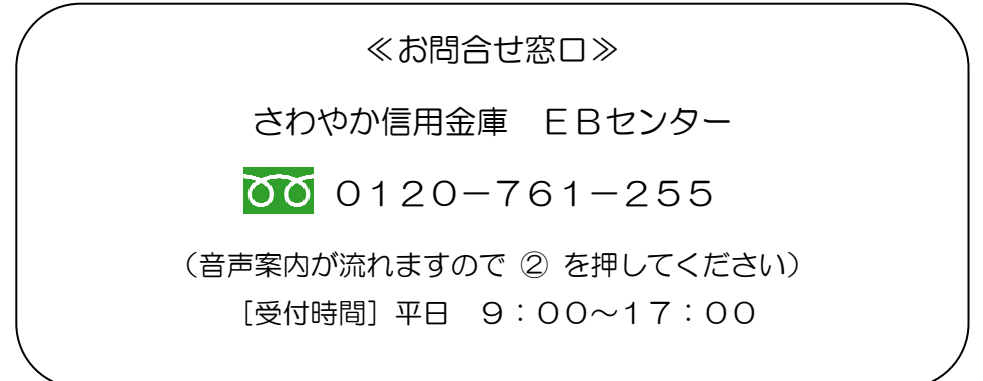